# FIXED ASSETS

Fiscal Year-end
Closing Procedures

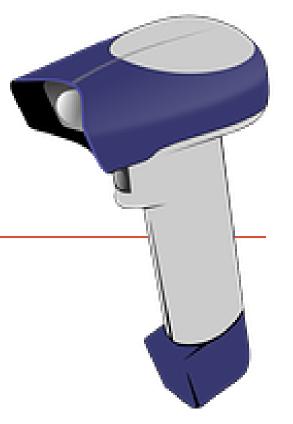

Please see additional documents: FY20 EIS Fiscal Year End Procedures

- Finish all current year processing. (Step 1 of checklist)
  - 1. Items received on or prior to June 30<sup>th,</sup> 2020 should be added to EIS for FY2020.
  - 2. Items received after June 30<sup>th</sup> should added to the EIS pending file for FY2021.

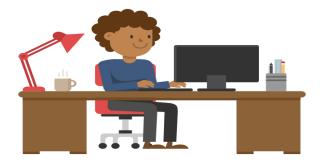

Post disposition transactions (Step 2 of checklist.)

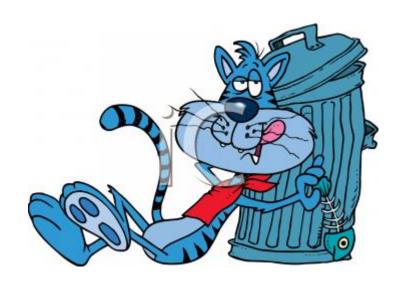

 Run Report EIS103 – Schedule of Changes in Fixed Assets (Step 3 of the checklist.)

- Run 3 times
  - Fund
  - Function
  - Asset Class

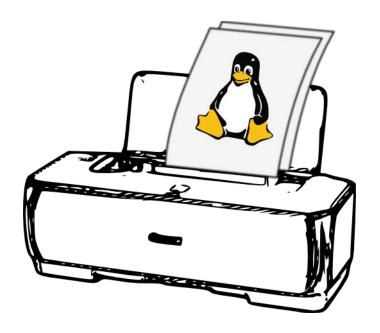

#### **EIS103**

Date: 04/14/15 SAMPLEVILLE AREA SCHOOLS Page:
Time: 1:39 pm Schedule of Changes in Fixed Assets by Class (EIS103)

Governmental Funds

|                                  | Beginning    |              |              | Transfers | Transfers |             | Ending       |
|----------------------------------|--------------|--------------|--------------|-----------|-----------|-------------|--------------|
| Class/Description                | Ba lance     | Acquisitions | Dispositions | In        | Out       | Adjustments | Ba lance     |
| 0100 Land and Inprovenents       | 2774,403.32  | + 13,459.43  | 00           | + .00     | 00        | + .00=      | 2787,862.75  |
| 0200 Buildings and Building Impr | 22379,080.12 | .00          | .00          | .00       | .00       | .00         | 22379,080.12 |
| 0300 Furniture, Fixtures & Equip | 4127,871.13  | 20,126.47    | 6,685.00     | .00       | .00       | .00         | 4141,312.60  |
| 0400 Vehicles                    | 1124,227.50  | .00          | .00          | .00       | .00       | .00         | 1124,227.50  |
| 0500 Infrastructure              | 15,500.00    | .00          | .00          | .00       | .00       | .00         | 15,500.00    |
| 0600 Books                       | 258,783.27   | 3,742.59     | .00          | .00       | .00       | .00         | 262,525.86   |
| Governнental Fund Totals:        | 30679,865.34 | 37,328.49    | 6,685.00     | .00       | .00       | .00         | 30710,508.83 |

- Run Reports EIS101 and EIS102 (Step 4 of checklist):
- EIS101 Schedule of Fixed Assets by Source.....summary of the original cost of capitalized items by their source (or fund)
  - Source means "the fund the items were originally charged to when purchased".
  - Output file: EIS101.TXT
- EIS102 Schedule of Fixed Assets by Function and Class
  - Can be generated by function and class, class, or a summary by function and class.
  - The Book Value on the report is the Original Cost minus the Total Depreciation
  - Output files: EIS102S.TXT and EIS102D.TXT
- Use these reports to compare to the EIS304 report run in the next step.

- Run Report EIS304 Brief Asset Listing Report to make available for Auditors (Step 5 of Checklist.)
  - Run 3 times
    - Fund
    - Function
    - Asset Class
  - Select just the "active" status codes
  - Select Capitalized items
  - Compare Totals with the EIS101 And EIS 102 reports

#### EIS104 (step 6 of the checklist.)

- Contains changes in depreciation of fixed assets during the fiscal year
- The EIS104 creates two reports as listed below:
  - **EIS104S** is a summary report listing the beginning depreciation, continuing items, acquisitions, dispositions, transfers, adjustments and ending depreciation balance in column format.
  - **EIS104D** is a detailed schedule of changes listing individual tags that make up the acquisitions, dispositions, transfers or adjustments amounts.
  - Reports will page break on each fund type: fiduciary, governmental, proprietary and undefined
- May be used as a depreciation balancing tool with the EIS305.

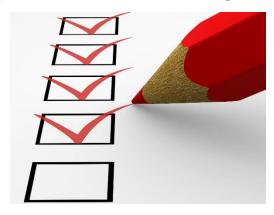

Date: 04/14/15 SAMPLEVILLE AREA SCHOOLS Page: (EIS104) Тіне: 1:44 рн Schedule of Changes in Depreciation by class Governmental Funds Continuing Transfers Ending Beginning |Class/Description| Acquisitions - Dispositions 🛨 In/Out Depreciation Adjustments = Depreciation Itens +  $\pm$ 1,602.25 0100 Land and Improvement 933,077.85 96,670.59 .00 .00 .00 1,031,350.69 0200 Buildings and Buildi 10,931,106.96 10,431,842.07 .00 .00 499,264.89 .00 0300 Furniture, Fixtures 63,032.52 1,324.66 6,685.00 .00 1,438,391.68 1,380,719.50 .00 0400 Vehicles 683,538.42 79,633.84 .00 .00 .00 .00 763,172,26 0500 Infrastructure 15,500.00 .00 .00 .00 .00 .00 15,500.00 0600 Books 204,791.20 .00 .00 .00 .00 .00 204,791.20

2,926.91

6,685.00

.00

14,384,312.79

Governmental Fund Tot

13,649,469.04

738,601.84

#### **Capital Asset Reporting** Items to check prior to running EISEMS

#### 01xx Asset Class

Description Class 0100 LAND Not required but can have subclasses designated 0150 LAND IMPROVEMENTS

Local

- "Land" items should have Deprec. Method = "N"
  - will be reported under NDL "Capital Assets not being depreciated, Land" in EISEMS
- "Land Improvements" should have Deprec Method = "S"
  - reported under DLI "Depreciable Capital Assets, Land Improvements" in EISEMS
- 08xx class for Construction in Progress

as land and land improvements

 Should have Deprec. Method = "N" so they will be reported under NDC "Capital Assets not being depreciated, Construction in Progress"

# Capital Asset Reporting Things to check prior to running EISEMS

- Capitalized items should all have accurate "Class"
  - Item amounts may be excluded or error generated in EISEMS if no or invalid Asset Class
  - Asset Class displayed on ITMSCN screen 1
  - To verify, run EIS304 on capitalized assets, sorting by AC,IC
     Make sure all items contain an asset class and the appropriate asset class
- Governmental assets only are reported to ODE
  - Fund type = "G"
  - Check Fund types in EISMNT/FNDSCN

- Send email to fiscal@noacsc.org (Step 9 of the checklist.)
  - We will archive your EIS files and run EISCD, which places the following year-end reports on the web:
    - EIS001 .... for all codes
    - **EIS101** .... schedule of fixed assets by source (all entities)
    - EIS102 .... schedule of fixed assets by function and class (all entities/all schedules/original cost)
    - **EIS103** .... schedule of changes in fixed assets (all entities/by function)
    - **EIS103** .... schedule of changes in fixed assets (all entities/by asset class)
    - EIS103 .... schedule of changes in fixed assets (all entities/by fund)
    - **EIS104** .... schedule of changes in depreciation (all entities)
    - **EIS303** .... master listing by tag number (all items/status codes/portions/entities)
    - **EIS305** .... book value for capitalized items only (all items/funds/fund types/status codes)
    - **EIS501** .... pending file report
    - EIS801 .... official audit report
    - FAFUND items by fund, asset class, and date.

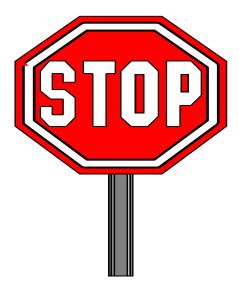

- Wait for an EMAIL
- You will be receive an email to continue. Do not proceed until you receive the email.

- Run EISCLS (Step 10 of the checklist.)
  - Creates EISCLS.TXT which includes ending balances by Fund, Function and Asset Class. (These are the beginning balances for the next year)
  - Creates EISDEP.TXT which is a summary report of the current year's depreciation, posted by fund.
  - Advances EIS last FY closed flag in EISMNT/DATSCN by one year
  - Adds one year's worth of depreciation to LTD depreciation field
  - Updates beginning balance fields for new FY.

- Print EISCLS.TXT (Step 11 of the checklist.)
  - This report includes ending balances by Fund, Function, and Asset Class.
  - These will be your Beginning Balances for next year.
- You are finished with EIS Closeout and may Process FY21 Pending Data

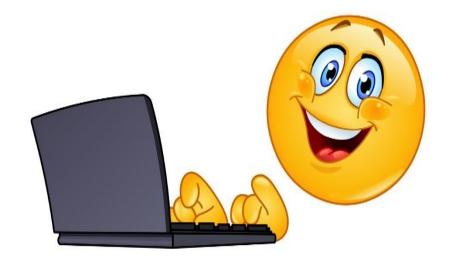

### **Questions?**

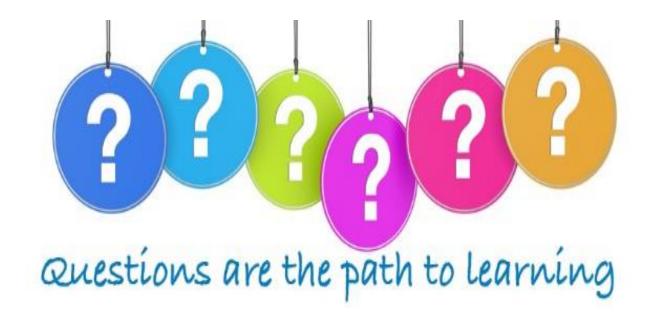